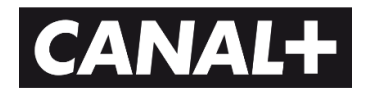

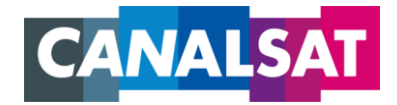

## **PROCEDURE DE RE-INSTALLATION DE +LE CUBE SATELLITE HD WIFI**

- 1. Cliquez sur le bouton MENU de votre télécommande
- 2. Dans le MENU, sélectionnez MA TV
- 3. Dans l'onglet REGLAGES de MA TV, sélectionnez MON DECODEUR
- 4. Sélectionnez l'onglet MISE A JOUR
- 5. Sélectionnez RE-INSTALLATION
- 6. Saisissez votre code parent et cliquez sur VALIDER
- 7. Sélectionnez RE-INSTALLATION TOTALE

Pour forcer une réinstallation complète de +LE CUBE (s'il ne s'allume pas ou si vous n'avez pas accès au MENU sur la télécommande) :

- 1. Eteignez +LE CUBE électriquement (bouton à l'arrière du décodeur)
- 2. Rallumez +LE CUBE électriquement en maintenant le bouton *P-* enfoncé, jusqu'à ce que le mot « FA:Ct » s'affiche sur l'écran de +LE CUBE